**Informatyka, 8.05. oraz 15.05.2020 r. klasa 5**

**Temat realizowany przez dwie lekcje.**

# **TEMAT: Komputery w naszym życiu.**

Celem naszej dzisiejszej lekcji będzie przypomnienie i poznanie nowych informacji na temat komputerów. Codziennie pracujesz, rozwiązujesz zadania do szkoły na komputerze. A czym jest komputer? Z czego się składa? Czy są różne komputery? O tym porozmawiamy na dzisiejszej lekcji. Pomocą może być podręcznik (str. 26 – 38 - [LINK\)](https://ebook.migra.pl/dlaucznia.php?book=65).

Drugim naszym celem będzie doskonalenie umiejętności posługiwania się klawiaturą oraz operacjami kopiowania i wklejania tekstu.

1. Będziemy pracować w edytorze tekstu. Może to być Word lub Writer. Otwórz edytor i zapisz na środku temat pracy: "Komputery w naszym życiu". Wybierz rozmiar czcionki 18, zmień kolor czcionki na dowolny, pasujący do tekstu.

## **Jak zmieniać czcionkę - [LINK](https://www.youtube.com/watch?v=sQQI44gC1Fc)**

2. Naciśnij Enter i napisz krótki wstęp o komputerach. Napisz o tym, czym jest komputer, dlaczego jest popularny, do czego służy uczniom, do czego rodzicom, w jakich dziedzinach jest stosowany. Niech to będzie jeden akapit. Czcionka w tekście niech ma rozmiar 11. Możesz rozpocząć np. tak:

**Komputery są ważne dla wszystkich. Uczniowie używają ich do nauki, wykonywania zadań na lekcje, wyszukiwania informacji. Mogą być potrzebne dorosłym w pracy, np. do wysyłania wiadomości, czy prowadzenia firmy. W swojej pracy opiszę temat komputerów. Zapraszam do czytania.**

3. Następnie znajdź definicję komputera i wstaw ją w drugim akapicie. Możesz też napisać własną definicję komputera. Żeby przejść do drugiego akapitu naciśnij klawisz Enter. Żeby skopiować znaleziony tekst z Internetu:

- Zaznacz go trzymając lewy przycisk myszy
- Naciśnij prawy przycisk wewnątrz zaznaczenia
- Wybierz KOPIUJ
- Przejdź do swojej pracy
- Kliknij w odpowiednim miejscu
- Naciśnij prawy przycisk myszy i wybierz wklej.

## **Film jak się kopiuje, wkleja i wycina - [LINK.](https://www.youtube.com/watch?v=ZgnlTZCwfQs)**

4. W trzecim (i kolejnych jeśli chcesz) akapicie omów budowę komputera (z czego on się składa). Znajdź informacje na ten temat w Internecie, wstaw tekst do pracy. Pamiętaj o takich elementach jak:

- **Płyta główna**
- **Procesor**
- **Pamięć Ram**
- **Dysk Twardy**

5. Wykonaj również tutaj tabelkę z opisem tych części. Możesz wstawić tabelkę np. z 3 kolumnami i 5 wierszami. Wstawić opisy, wyśrodkować tekst, wstawić zdjęcia.

Żeby wstawić tabelkę trzeba kliknąć zakładkę WSTAWIANIE i wybrać TABELA. Wybieramy jej rozmiar (np. 3 kolumny i 5 wierszy)

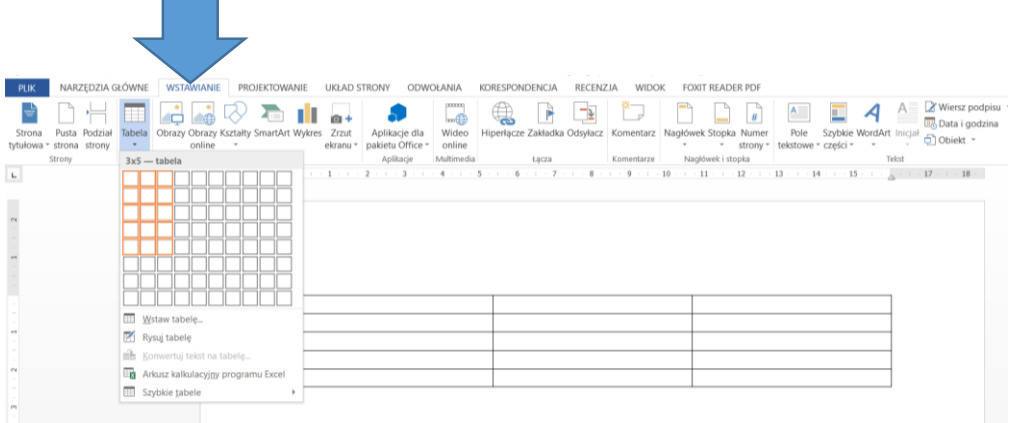

Uzupełniona tabelka może wyglądać tak:

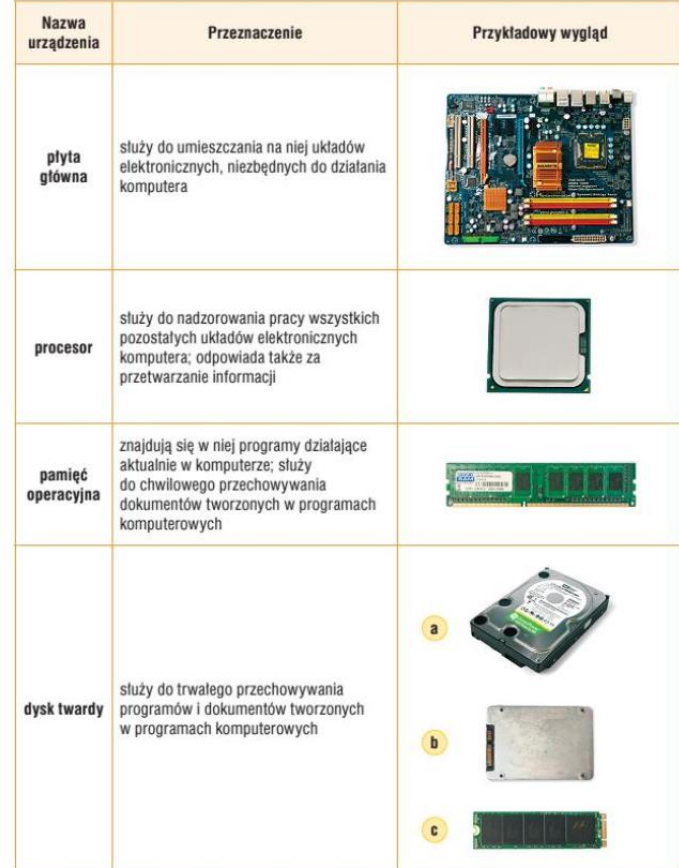

6. W kolejnym akapicie wymień i opisz jakie są rodzaje komputerów. Myślę, że wiesz że są komputery takie które są na stałe na biurku w danym pokoju (są to komputery stacjonarne). Są komputery, z których często korzystamy, a które można przenosić z pokoju do pokoju i są to komputery przenośne (np. laptop).

7. W ostatnim akapicie podsumuj swoją pracę i oceń czy komputery są potrzebne ludziom. Podsumowanie może wyglądać tak:

**W swojej pracy opisałem temat komputerów. Są to urządzenia bardzo potrzebne. Trzeba też pamiętać, aby odpowiednio z nich korzystać. Mam nadzieję, że praca się podobała.**

8. Zapisz swoją prace na dysku. Kliknij PLIK – Zapisz – wybierz miesce zapisu i nadaj nazwę , komputery".

Na dzisiaj tyle. Praca przeznaczona jest na dwie lekcje. Na razie nie przysyłajcie prac. Zrobicie to za tydzień.

## **Życzę przyjemnej pracy i radości z tworzenia dokumentu**

### **Dobrego dnia!**

**Paweł Biela**